Les noeuds de soumission de jobs sont :

- mesoshared.univ-fcomte.fr
- mesologin1.univ-fcomte.fr
- mesologin2.univ-fcomte.fr

# **Grid Engine**

SGE est un système batch avec répartition automatique de charge et gestion de files d'attente. SGE permet :

- Le partage des ressources
- La répartition des jobs soumis dans des files d'attente (queues)
- L'ordonnancement des jobs en fonction des requêtes utilisateur et de la charge des noeuds
- Le lancement des jobs éligibles sur un ou plusieurs processeurs
- La mise en attente des jobs restants

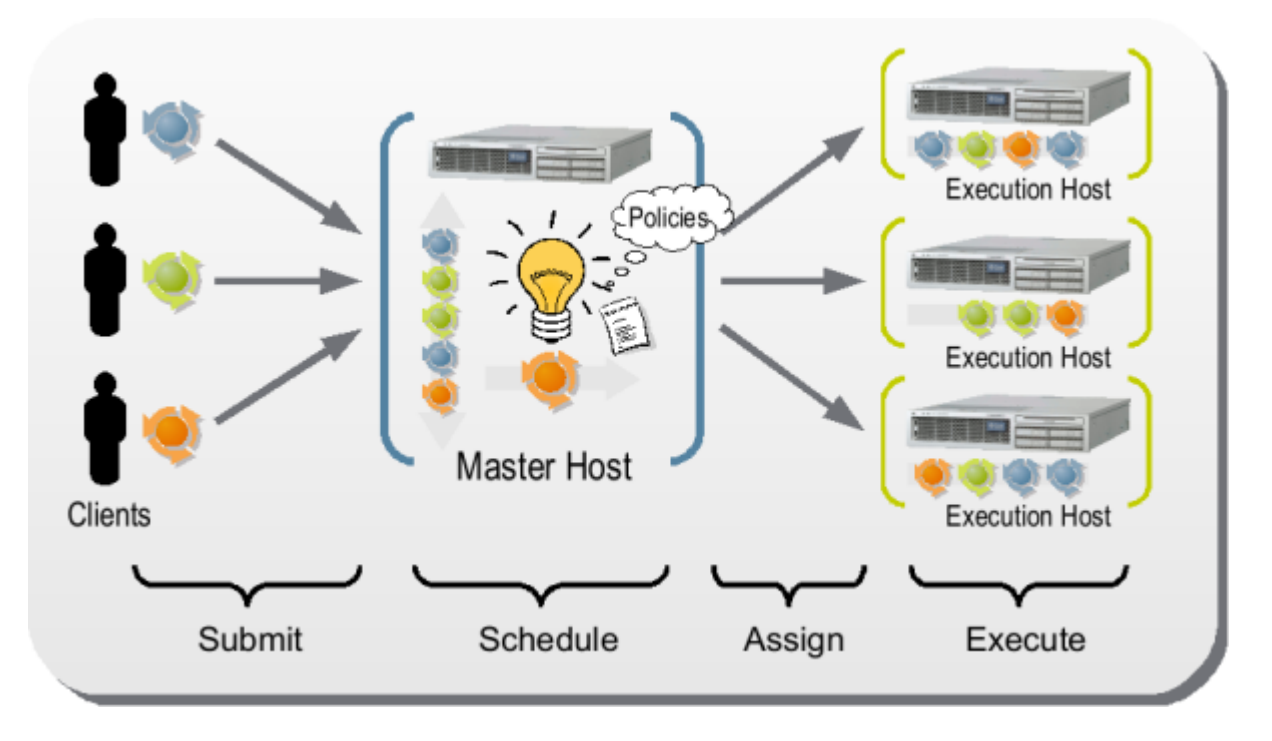

En pratique :

- 1. L'utilisateur soumet un job avec des paramètres spécifiques
- 2. Le système de batch (GE) lancera alors le job dès que les ressources requises par l'utilisateur seront disponibles

**Queue** : une queue est une file d'attente dans laquelle s'accumulent les jobs en attente de traitement par l'ordonnanceur.

**Job** : une tâche ou job est un petit programme (shell) contenant la définition de l'environnement dans lequel il souhaite lancer son calcul, ainsi que les commandes nécessaires au lancement du traitement.

# **Organisation des files d'attente au Mésocentre**

Suivre ce lien [Organisation des files d'attente](http://mesowiki.univ-fcomte.fr/dokuwiki/doku.php/queues)

# **Soumission de jobs interactifs**

#### **Problème** :

- Ouvrir un shell sur un noeud particulier. Utile pour la compilation et le post-traitement par exemple.
- Lancer une programme directement sur un nœud de calcul en mode interactif

#### **Solution** :

- 1. qlogin pour se connecter sur un noeud de calcul en mode interactif
- 2. qrsh pour lancer directement un programme sur un noeud en mode interactif

#### **Exemple 1** :

[user@mesologin1~]\$ qlogin

```
[user@node1-13 -]
```
il est possible de quitter ce mode interactif à l'aide de la commande exit ou du raccourci clavier CTRL-D

**Exemple 2** : se connecter à un noeud particulier (**utilise la queue par défaut : all.q**)

 $[user@mesology in 1 ~1 $$  qlogin -l hostname=node1-20

**Exemple 2.1** : se connecter à un noeud particulier d'une queue donnée, par exemple on se connecte sur les machines de la queue **tesla.q** ou **bigmem**

[user@mesologin1 ~] qlogin -q tesla.q

**Exemple 3** : demander un noeud avec 16 coeurs pendant 8h

[user@mesologin1  $\sim$ ] qlogin -q all.q -pe openmp 16 -l h\_rt=8:00:00

**Exemple 4** : lancer un programme directement sur le noeud GPU (CTL +C) pour l'arrêter.

*\$* qrsh -q tesla.q PGI\_ACC\_TIME=1 ./acc\_mm.pgi.exe

## **Soumission passive de jobs (mode batch)**

Pour lancer des jobs de manière asynchrone, c'est à dire sans avoir besoin d'attendre la fin de l'exécution du calcul, il est nécessaire d'utiliser la commande qsub.

Une aide exhaustive est disponible à l'aide de la commande suivante :

\$ qsub -help \$ **man** qsub

Généralement :

```
$ qsub [options] [scriptfile]
```
Où **options** correspond aux ressources demandées, par exemple:

- file d'attente
- mémoire
- nombre de nœuds
- temps d'exécution
- $\bullet$  ...

et **scriptfile** représente le script de lancement de l'application

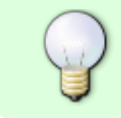

Toute ces options peuvent être également intégrées dans le script, de manière à être appliquée à toute utilisation du script de soumission.

## **Options principales de SGE**

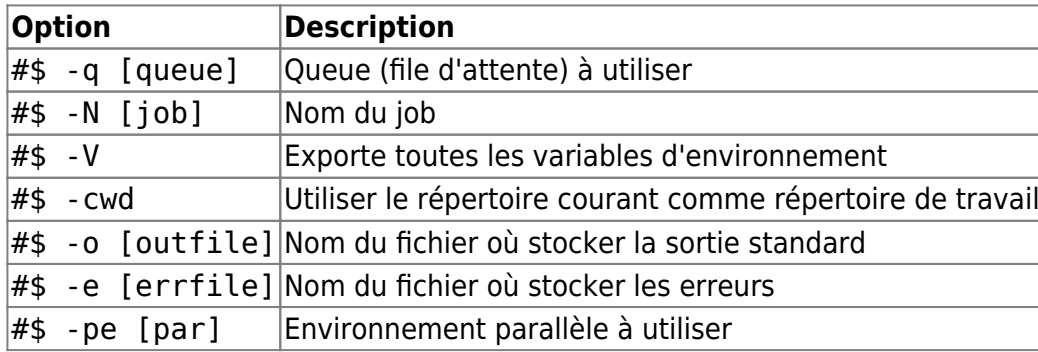

## **Variables d'environnement**

Dans le script SGE, on peut utiliser les variables d'environnement suivantes :

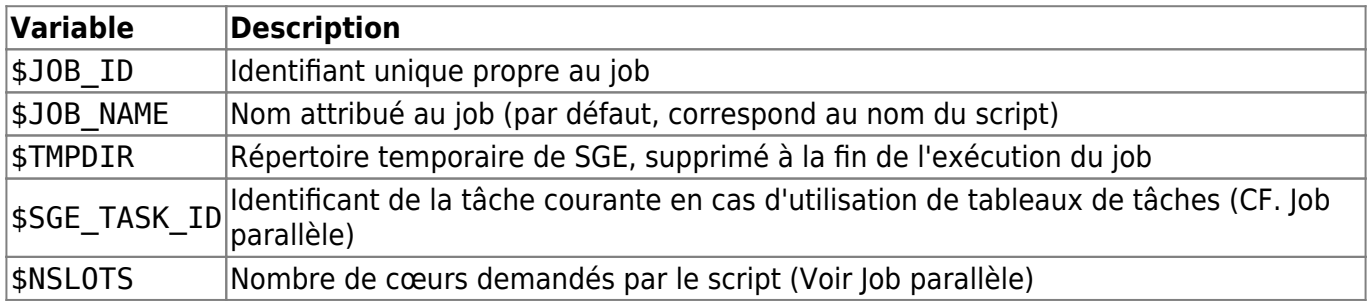

## **Soumission d'un job séquentiel**

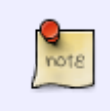

**Un job séquentiel s'exécute sur un et un seul cœur d'un nœud particulier**

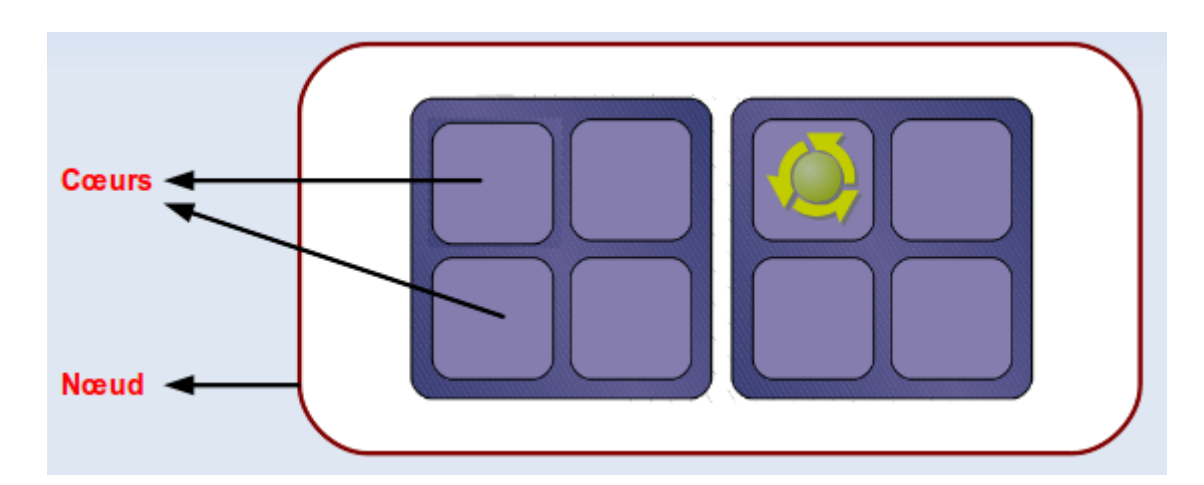

Exemple de script :

#### [script.sge](http://mesowiki.univ-fcomte.fr/dokuwiki/doku.php/sge?do=export_code&codeblock=7)

```
#!/bin/bash
#$ -V
#$ -N test_sge
#$ -cwd
#$ -o $JOB_NAME.$JOB_ID.out
#$ -e $JOB_NAME.$JOB_ID.err
pwd
```
**sleep** 30

#### un autre exemple :

#### [script.sge](http://mesowiki.univ-fcomte.fr/dokuwiki/doku.php/sge?do=export_code&codeblock=8)

*#!/bin/bash #\$ -V #\$ -N test\_sge #\$ -cwd #\$ -o \$JOB\_NAME.\$JOB\_ID.out #\$ -e \$JOB\_NAME.\$JOB\_ID.err* time ./monProgrammeCompile

Soumission du job :

*\$* qsub script.sge

Visualisation de l'état :

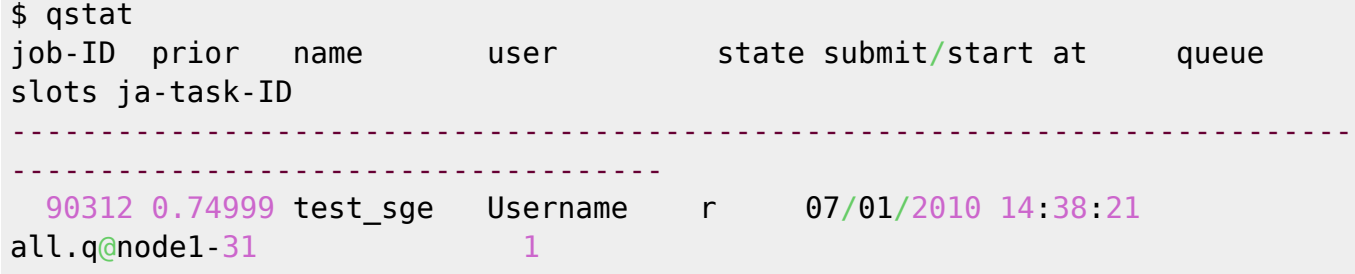

## **Soumission d'un job parallèle**

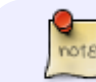

**Un job parallèle s'exécute sur plusieurs coeurs**

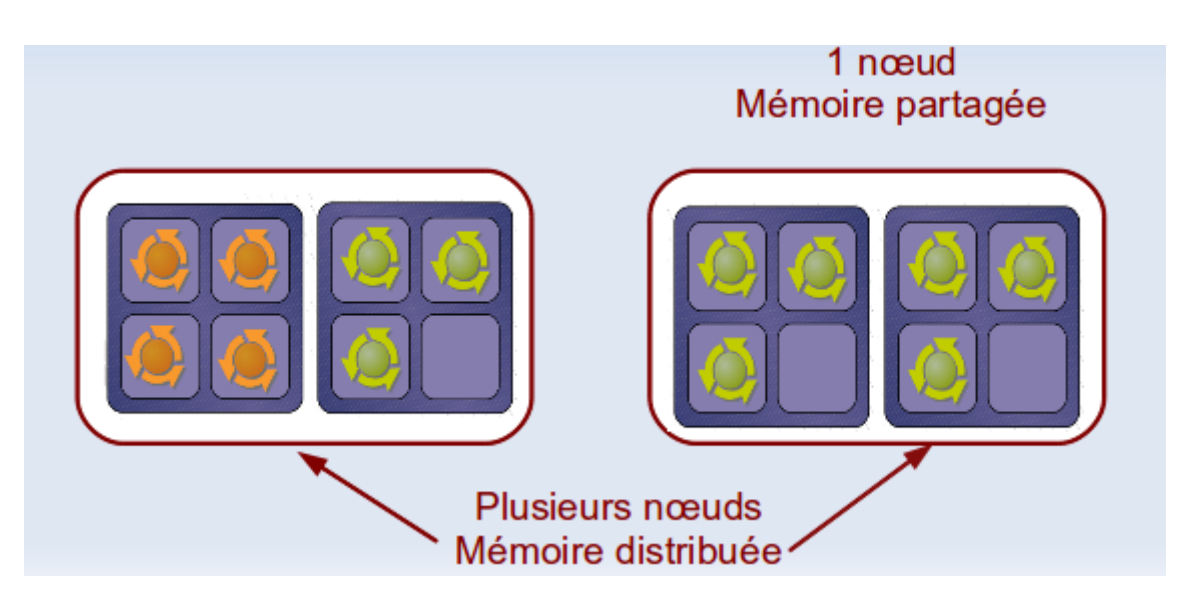

### **Tableau de tâches**

**Problème** : lancer plusieurs instances du même programme en parallèle sur des données différentes

**Exemple applicatif** : lancer l'application appli 100 fois en parallèle avec des données différentes : input1,... input100. L'application produira des données output1, ..., output100

**Solution** : utilisation de tableau tâches (Technique SGE)

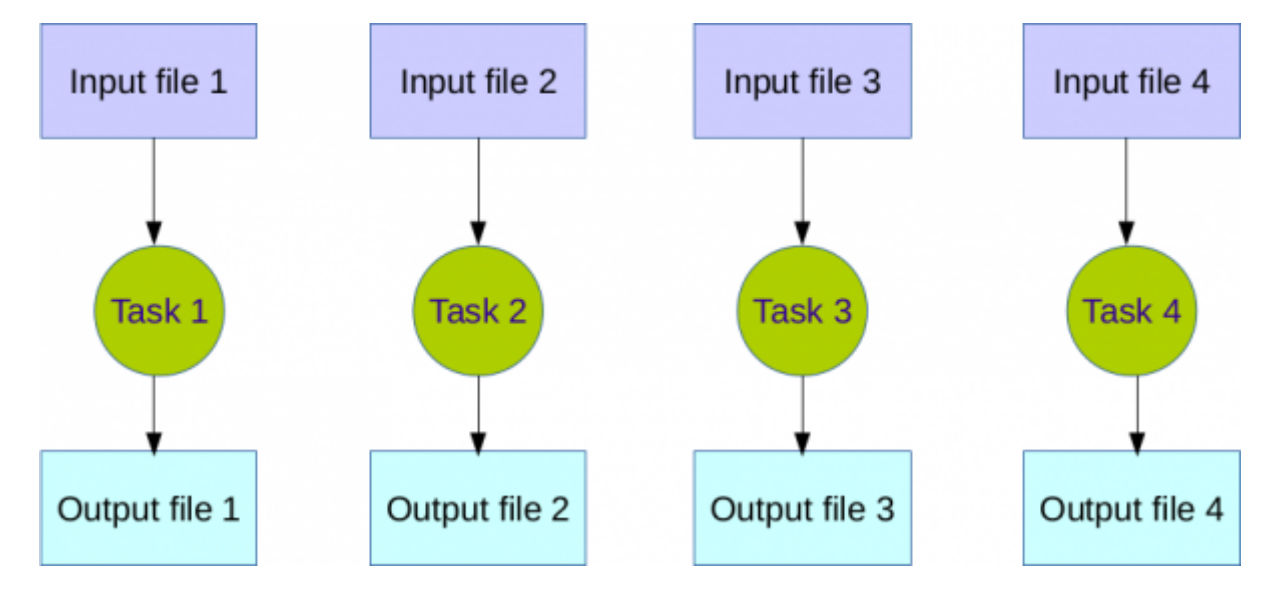

#### **Syntaxe** :

#### *#*\$ -t 1-100

On peut fixer le nombre de tâches actives à un instant donné avec l'option

*#*\$ -tc

Exemple 100 tâches à exécuter avec un pool de 50 :

*#*\$ -t 1-100 -tc 50

#### **Script pour l'exemple applicatif** :

#### [script\\_array.sge](http://mesowiki.univ-fcomte.fr/dokuwiki/doku.php/sge?do=export_code&codeblock=14)

```
#!/bin/bash
#$ -q all.q
#$ -N test_sge
#$ -t 1-100
#$ -o $JOB_NAME.$JOB_ID.out
#$ -o $JOB_NAME.$JOB_ID.err
#$ -l h_vmem=4G
./appli input$SGE TASK ID output$SGE TASK ID
```
### **Application parallèle openMP (mémoire partagée)**

**Contexte** : l'application s'exécute sur un nœud en utilisant plusieurs cœurs

**Solution** : utilisation l'environnement parallèle openmp

```
#$ -pe openmp <nbSlots>
export OMP_NUM_THREADS=$NSLOTS
```
#### **Exemple**

#### [script\\_openmp.sge](http://mesowiki.univ-fcomte.fr/dokuwiki/doku.php/sge?do=export_code&codeblock=16)

```
#!/bin/bash
#$ -N test_sge
#$ -pe openmp 8 ## on demande 8 coeurs
#$ -o $JOB_NAME.$JOB_ID.out
export OMP NUM THREADS=$NSLOTS
## lancement de l'application
./appli input
```
### **Application parallèle MPI (mémoire distribuée)**

- **Contexte** : on demande plusieurs coeurs sur plusieurs noeuds
- Utilisation de l'environnement parallèle mpi
- Utilisation de la file d'attente parallel.q

#### **Exemple d'un script SGE MPI**

#### [script\\_mpi.sge](http://mesowiki.univ-fcomte.fr/dokuwiki/doku.php/sge?do=export_code&codeblock=17)

*#!/bin/bash #\$ -q parallel.q #\$ -pe mpi 16 #\$ -N test\_sge #\$ -o \$JOB\_NAME.\$JOB\_ID.out #\$ -e \$JOB\_NAME.\$JOB\_ID.err #### on charge le module open mpi* module load mpi/openmpi/icc/1.7.5 *## lancement de l'application* mpirun -np \$NSLOTS ./appli\_mpi

# **Suivi des jobs**

# **Notification par Mail**

SGE peut notifier l'utilisateur lorsque le job est démarré, arrêté ou supprimé. Pour cela il faut rajouter certaines options dans vos scripts :

- 1. Spécifier l'adresse Mail de réception des messages SGE #\$ -M addresse@mail
- 2. Spécifier le type de notification :
	- $\circ$  recevoir un mail en fin d'exécution du job #\$ -m e
	- $\circ$  recevoir un mail en début d'exécution du job #\$ -m b
	- $\circ$  recevoir un mail lorsque le job est interrompu  $#$ \$- m a

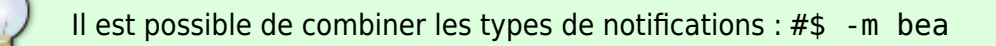

#### **Exemple**

*#!/bin/bash*

```
#$ -N test_sge
#$ -o $JOB_NAME.$JOB_ID.out
#$ -M kamel.mazouzi@univ-fcomte.fr
#$ -m bea ##notification : debut, arret, fin
```
**sleep** 60

## **Quelques commandes utiles**

Pour lister les jobs

*\$* qstat

Afficher la liste de tous les jobs

*\$* qstat -u "\*"

Affichier la liste des noeuds exécutant mes jobs

*\$* qstat -g t

Afficher l'état des instances des queues

*\$* qstat -f

Afficher l'utilisation des queues

\$ qstat -g c

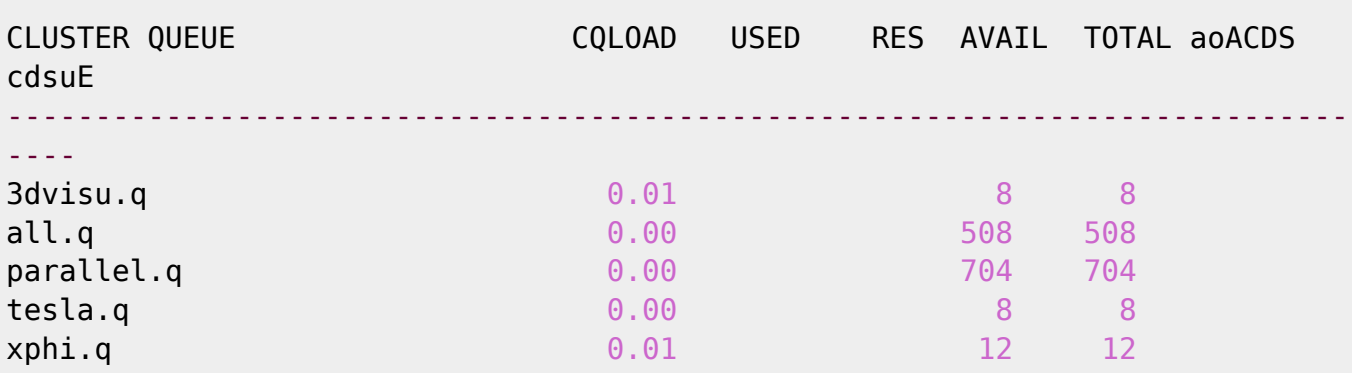

Afficher les jobs en **attente** pour l'utilisateur toto

*\$* qstat -u toto -s p

Afficher les jobs en **exécution** pour l'utilisateur toto

*\$* qstat -u toto -s r

Afficher l'état d'un job en erreur (la ligne error peut indiquer la raison de non soumission si le job est en mode **Eqw**)

*\$* qstat -j 66666

Savoir pourquoi un job n'a pas ete schedule

*\$* qstat -j job\_id

Afficher les jobs terminés (historique)

*\$* qstat -s z

Afficher les ressources disponibles

*\$* qhost

Afficher les ressources disponibles en détail ( mémoire, swap, jobs, …)

*\$* qhost -q

## **Suppression de jobs**

Supprimer un job

*\$* qdel 666 *## supprime le job 666*

Supprimer tous les jobs de toto

*\$* qdel -u toto

Forcer la suppression du job numéro 66666

*\$* qdel -f 66666

## **Gestion des jobs**

Pour basculer les jobs d'un utilisateur de la file courante vers une nouvelle file (newqueue)

Exemple : basculer les jobs de l'utilisateur dupond de la file all.q vers la file bigmem.q

*\$* qalter -u dupond -q bigmem.q

Pour suspendre un job :

Pour reprendre le traitement d'un job :

# **États possible d'un job**

Après la soumission d'un job, ce dernier peut avoir plusieurs états :

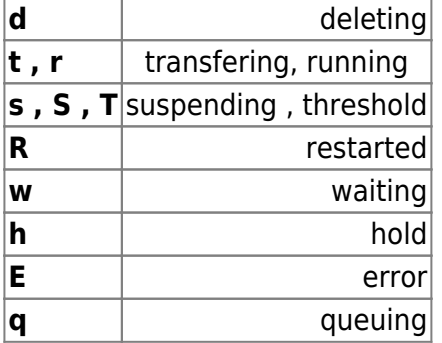

# **Gestion de la mémoire**

L'utilisation de l'option **h** vmem est vivement recommandée pour spécifier la mémoire nécessaire à l'exécution des jobs. Cette pratique permet à votre application de disposer des ressources appropriées (cœurs/mémoire) et d'éviter des crashs liés à l'utilisation de ressources excessives sur le cluster (saturation d'un ou plusieurs nœuds de calcul).

Il est par conséquent important de préciser la quantité mémoire à prévoir dans vos scripts :

*#*\$-l h\_vmem=MEM\_MAX

**MEM\_MAX** Quantité de mémoire maximale autorisée par cœur/processus

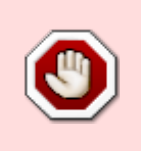

**ATTENTION : Votre job sera tué par SGE s'il dépasse cette quantité mémoire même d'un seul octet** Si aucune valeur n'est précisée pour h\_vmem dans vos scripts, **une valeur de 1G lui sera attribuée par défaut**.

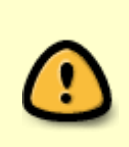

Nous vous invitons a bien spécifier la valeur h\_vmem en évitant **la surestimation** pour ne pas bloquer les autres utilisateurs. Pour savoir la mémoire réellement utilisée par votre application, utiliser les commandes suivantes : qmem, qmemview ou sur le portail <https://mesoportail.univ-fcomte.fr>rubrique mesjobs

## **Exemple d'utilisation**

- qsub -l h\_vmem=2G mon\_script.sge
- qsub -l h\_vmem=1800M mon\_script.sge

Mon job a besoin de 1800 Mo et il sera tué par SGE s'il dépasse cette valeur.

qsub -l h\_vmem=400M mon\_script.sge

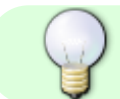

Vous pouvez spécifier une valeur inférieur à la valeur par défaut (2G)

### **Applications Séquentielles**

L'application séquentielle s'exécute sur un 1 seul cœur, une valeur h vmem lui sera attribuée :

*#*\$ -l h\_vmem=300M

ou

qsub -l h\_vmem=300M script.sge

### **Applications MPI**

La quantité mémoire demandée est par **processus** ou par **cœur**. Si une application parallèle s'exécutant sur : NOMBRE\_DE\_COEURS coeurs et a besoin d'une mémoire : MEMOIRE\_TOTALE, il faut diviser cette quantité sur l'ensemble de cœeurs :

*#*\$ -l h\_vmem= MEMOIRE\_TOTALE/NOMBRE\_DE\_COEURS

#### **Exemple**

http://mesowiki.univ-fcomte.fr/dokuwiki/ Printed on 2024/05/17 06:33

L'application MPI à besoin en total de 24000 M

qsub -pe impi\_tight=16 -h v\_mem=1500M script.sge

#### **Applications OpenMP**

Dans le cas ou tous les cœurs sont utilisés, il vaut mieux prendre la totalité de la mémoire sur un noeud.

#### **Exemple**

Sur une machine de 12G mémoire :

qsub -pe openmp  $8$  -l h vmem=1.5G script.sge

### **Mode interactif**

Par exemple :

```
$ qlogin -q tesla.q -l h_vmem=2G
```
### **Comment connaître les valeurs disponibles ''h\_vmem'' sur les noeuds de calcul ?**

qhost -F h\_vmem

qmemview

#### **Résumé**

- La quantité mémoire à spécifier est par **coeur physique**.
- La valeur par défaut est de **1.5G/coeur**.
- Vous pouvez ajuster cette valeur selon vos besoins : vous pouvez demander **plus** ou **moins**.
- Évitez la surestimation, utilisez les commandes : qmem, qmemAll, qmemview pour visualiser la mémoire réellement utilisée.
- En cas de doute, contactez les administrateurs.

#### **Visualisation de la mémoire utilisée par différents jobs, la commande : qmemAll**

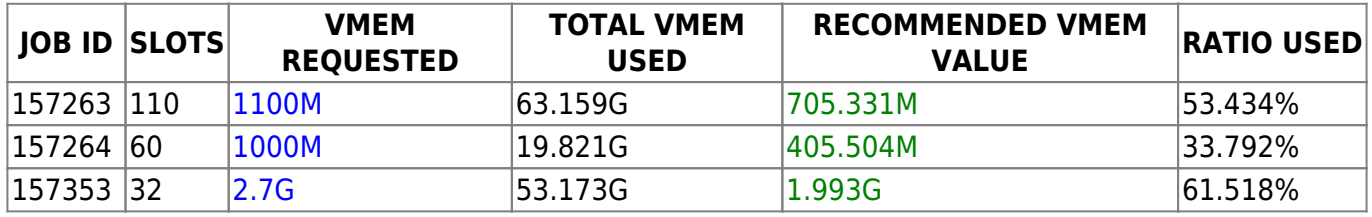

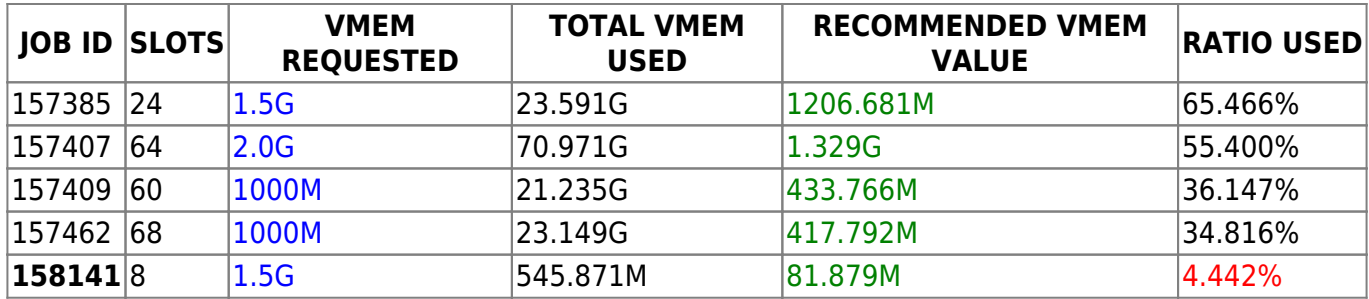

#### **Analyse**

- La première chose a voir ici est la colonne **RECOMMENDED VMEM VALUE**. En fait, l'outil vous suggère des valeurs approximatives pour vos applications.
- On remarque que la plupart des applications **n'utilisent pas toute la mémoire demandée !**
- Le job **158141** utilise la mémoire par défaut attribuée par SGE (1.5G) . Alors que l'utilisateur pouvait donner une valeur inférieur à 1G. Part exemple 100M

# **Choisir le type du processeur à utiliser**

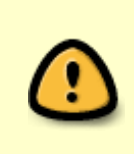

Certains utilisateurs étudient les performances des applications et le temps 'exécution est important dans ce cas. Attention, le cluster n'est pas homogène, il contient 3 types de processeurs (westmere, sandybridge, haswell).

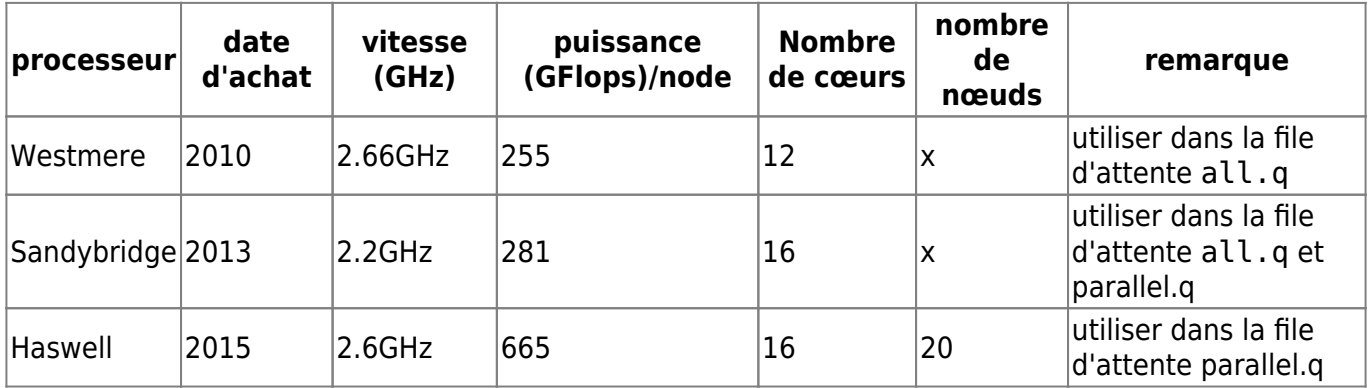

Pour demander à utiliser un type de processeur particulier ;

*#*\$ -l proctype=XXXX

Avec XXXX=westmere, sandybridge ou haswell.

Ainsi, pour s'exécuter sur le processeur sandybridge, l'option SGE est :

*#*\$ -l proctype=sandybridge

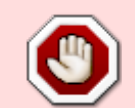

Le processeur Haswell est disponible uniquement pour les applications MPI de la file parallel.q

**Comment connaître le type de processeur sur un noeud ?** La commande proctype permet d'afficher le type d'architecture du processeur :

\$ [user@node1-32 ~]\$ proctype -march= westmere

From: <http://mesowiki.univ-fcomte.fr/dokuwiki/> - **Wiki Utilisateurs - Mésocentre de calcul de Franche-Comté**

Permanent link: **<http://mesowiki.univ-fcomte.fr/dokuwiki/doku.php/sge>**

Last update: **2019/01/30 12:50**